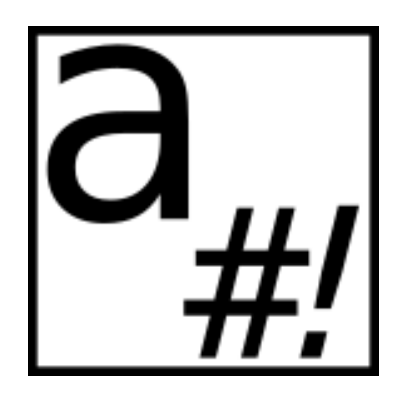

# **Argbash Documentation**

*Release 2.7.1*

**Matej Tý ˇ cˇ**

**Dec 09, 2018**

# **Contents**

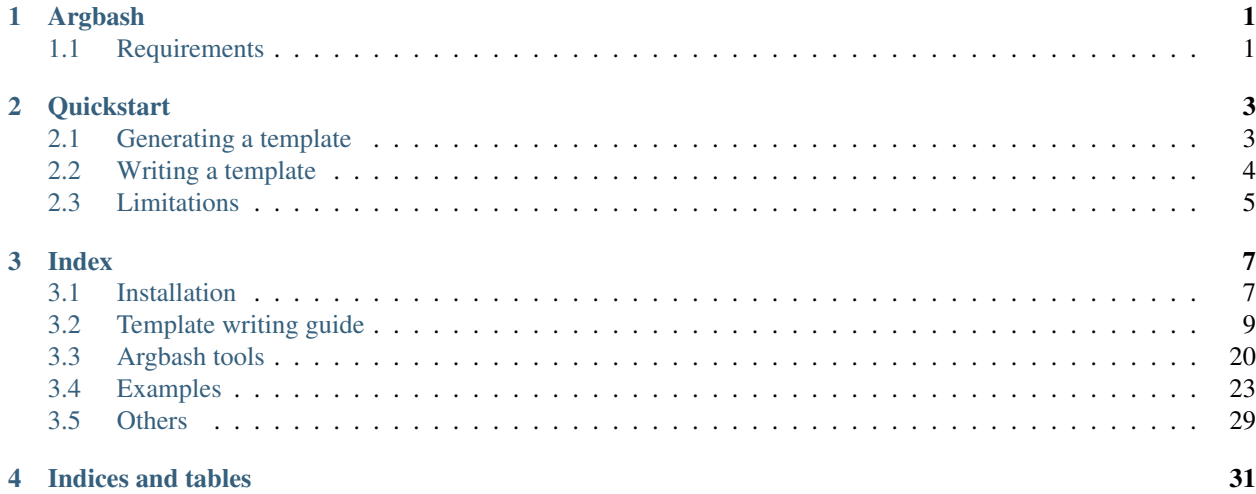

# CHAPTER 1

# Argbash

<span id="page-4-0"></span>Argbash [\(https://argbash.io\)](https://argbash.io) is a bash code generator that can assist you in writing scripts that accept arguments. You declare arguments that your script should use in a few lines and then, you run Argbash on those declarations to get a parsing code that can be used on all platforms that have bash (Linux, macOS, MS Windows, . . . ).

You *[can have](#page-23-1)* your parsing code in the script, you can have Argbash to help you to use it as a bash library, or you can generate the library yourself and include it yourself too, it's up to you. A basic template generator argbash-init is part of the package, and you can *[get started with it](#page-6-1)* in a couple of seconds.

Argbash is free and [open source](https://github.com/matejak/argbash) software, you are free to use it, share it, modify it and share the modifications with the world, since it is published under the 3-clause BSD linense.

Version 2.7.1 Authors Matěj Týč Copyright 2014–2018, Matěj Týč Website <https://argbash.io>

# <span id="page-4-1"></span>**1.1 Requirements**

Both you and your users need:

 $•$  bash  $>=3.0$ 

Only you need those on the top:

- autoconf>=2.64 (Argbash makes use of the autom4te utility)
- grep, sed, etc. (if you have autoconf, you probably have those already)

# CHAPTER 2

# **Quickstart**

<span id="page-6-0"></span>In a nutshell, using Argbash consists of these simple steps:

- 1. You write (or generate) a simple template of your script based on arguments your script is supposed to accept.
- 2. You run the argbash script (located in the package's bin directory) on it to get the fully functional script.

Eventually, you may want to add/remove/rename arguments your script accepts. In that case, you just need to edit the script — you don't need to repeate the two steps listed above! Why? It is so because the script retains the template section, so if you need to make adjustments to the template, you just edit the template section of the script and run argbash on top of the script to get it updated.

How to use Argbash? You can either

- *[download and install it](#page-10-2)* locally,
- use the [online generator,](https://argbash.io/generate) or
- use the [Docker container.](https://hub.docker.com/r/matejak/argbash/)

# <span id="page-6-1"></span>**2.1 Generating a template**

Argbash features the argbash-init script that you can use *[to generate](#page-23-2)* a template in one step. Assume that you want a script that accepts one (mandatory) positional argument positional-arg and two optional ones --option and --print, where the latter is a boolean argument.

In other words, we want to support these arguments:

- --option that accepts one value,
- --print or --no-print that doesn't accept any value, and
- an argument named positional-arg that we are going to refer to as positional that must be passed and that is not preceeded by *options* (such as  $-\text{\text{foo}}, -\text{\text{f}}$ ).

We call argbash-init and as the desired result is a script, we directly pipe the output of argbash-init to argbash:

```
bin/argbash-init --pos positional-arg --opt option --opt-bool print - | ../bin/
˓→argbash -o script.sh -
```
Let's see what the auto-generated script can do!

```
./script.sh -h
<The general help message of my script>
Usage: ./script.sh [--option <arg>] [--(no-)print] [-h|--help] <positional-arg>
       -h, --help: Prints help
```

```
./script.sh --print --option opt-value pos-value
Value of --option: opt-value
'print' is on
Value of 'positional-arg': pos-value
```
We didn't have to do much, yet the script is pretty capable.

# <span id="page-7-0"></span>**2.2 Writing a template**

Now, let's explore more advanced argument types on a trivial script that accepts some arguments and then prints their values. So, let's say that we would like a script that produces the following help message:

```
This is a minimal demo of Argbash potential
Usage: ../resources/examples/minimal.sh [-o|--option <arg>] [--(no-)print] [-h|--
˓→help] [-v|--version] <positional-arg>
        <positional-arg>: Positional arg description
        -o, --option: A option with short and long flags and default (default: 'boo')
        --print, --no-print: A boolean option with long flag (and implicit default:
˓→off) (off by default)
       -h, --help: Prints help
        -v, --version: Prints version
```
Then, it means that we need following arguments:

- One mandatory positional argument. (In other words, an argument that must be passed and that is not preceded by options)
- Four optional arguments:
	- --option that accepts one value,
	- $-$  --print or --no-print that doesn't accept any value it either is or isn't specified,
	- --version that also doesn't accept any value and the program is supposed just to print its version and quit afterwards, and finally
	- $-$  --help that prints a help message and quits afterwards.

Therefore, we call argbash-init like we did before:

```
bin/argbash-init --pos positional-arg --opt option --opt-bool print minimal.m4
```
Next, we edit the template so it looks like this:

#!/bin/bash

```
# m4_ignore(
echo "This is just a script template, not the script (yet) - pass it to 'argbash' to
˓→fix this." >&2
exit 11 #) Created by argbash-init v2.7.1# ARG_OPTIONAL_SINGLE([option], o, [A option with short and long flags and default],
ightharpoonup [bool]# ARG_OPTIONAL_BOOLEAN([print],, [A boolean option with long flag (and implicit,
˓→default: off)])
# ARG_POSITIONAL_SINGLE([positional-arg], [Positional arg description], )
# ARG_DEFAULTS_POS
# ARG_HELP([This is a minimal demo of Argbash potential])
# ARG_VERSION([echo $0 v0.1])
# ARGBASH_SET_INDENT([ ])
# ARGBASH_GO
```
The body of the script (i.e. lines past the template) is trivial, but note that it is enclosed in a pair of square brackets. They are "hidden" in comments and not seen by the shell, but still, they have to be there for the "use the script as a template" feature to function.

```
# [ <-- needed because of Argbash
if [ "$ \text{arg} \text{print}" = on ]then
 echo "Positional arg value: '$_arg_positional_arg'"
 echo "Optional arg '--option' value: '$_arg_option'"
else
  echo "Not telling anything, print not requested"
fi
# ] <-- needed because of Argbash
```
We generate the script from the template:

bin/argbash minimal.m4 -o minimal.sh

Now we launch it and the output is good!

```
./minimal.sh posi-tional -o opt-ional --print
Positional arg value: posi-tional
Optional arg --option value: opt-ional
```
Note: If something still isn't totally clear, take look at the *[Examples](#page-28-0)* section.

# <span id="page-8-0"></span>**2.3 Limitations**

Warning: Please read this carefully.

1. The square brackets in your script have to match (i.e. every opening square bracket [ has to be followed at some point by a closing square bracket ]).

There is a workaround — if you need constructs s.a.  $red=$   $\leq$   $\leq$   $0$ ;  $91m'$ , you can put the matching square bracket behind a comment, i.e.  $red = $' \leq [0; 91m' # match square bracket: ]$ .

This limitation does apply only to files that are processed by argbash — you are fine if you have the argument parsing code in a separate file and you *[don't use](#page-26-0)* the INCLUDE\_PARSING\_CODE macro. You are also OK if you use *[argbash-init](#page-23-2)* in the *decoupled mode*.

2. The generated code generally contains bashisms as it relies heavily on bash arrays to process any kind of positional arguments and multi-valued optional arguments. That said, if you stick with optional arguments only, a POSIX shell s.a. dash should be able to process the Argbash-generated parsing code.

# CHAPTER 3

## Index

<span id="page-10-0"></span>Contents:

# <span id="page-10-1"></span>**3.1 Installation**

## <span id="page-10-2"></span>**3.1.1 User installation**

If you want to use Argbash locally, you have to download the software package and run the installation script.

- 1. Go to the [release section of the GitHub project,](https://github.com/matejak/argbash/releases) choose the version to download, and download the source code package.
- 2. Unpack the contents of the archive. You can use the bin/argbash script without any installation (as it is described in the *[Quickstart](#page-6-0)*), but you can proceed to the installation in order to be able to use argbash systemwide.
- 3. Go to the resources folder. There is a Makefile.
- 4. According to whether you have your \$HOME/.local/bin folder in the PATH:
	- If so, run make install PREFIX=\$HOME/.local,
	- else, run sudo make install PREFIX=/usr.

Note: If you want multiple Argbash versions installed in parallel, install them using make altinstall (and uninstall using make uninstall) commands. This will create argbash-X.Y.Z script under the bin directory, with argbash-X.Y, argbash-X and argbash symlinks pointing transitively to it. If you altinstall another version of Argbash, the common symlinks will be overwritten (i.e. at least argbash).

This way of installation won't install the argbash-xtoy *[migration scripts](#page-11-0)*.

5. Optional:

- Supply INSTALL COMPLETION=yes as an installation argument to install bash completion for argbash to \$(SYSCONFDIR)/bash\_completion.d. The default SYSCONFDIR is /etc, but you may override it in the same way as you can override the PREFIX variable.
- Run some checks by executing: make check (still in the resources folder). You should get a message All is OK at the bottom.

Argbash has this audience:

- Users people that use scripts that make use of Argbash.
- Developers people that use Argbash to write scripts.
- Tinkerers people that come in contact with Argbash internals, typically curious Developers.
- bash  $>= 3.0$  this is obvious, everybody needs bash. There is only one exception in cases of simple scripts, a POSIX shell s.a. dash will be enough for Users.
- autoconf  $\geq$  2.63 Argbash is written in a m4 language extension called m4 sugar, which is contained in autoconf. Developers and Tinkerers need this. autoconf is available on Linux, macOS, BSDs and can be installed on MS Windows.
- grep, sed, coreutils The argbash script uses grep, sed, cat, and test. If you have autoconf, you probably have those already.
- GNU Make >= 4.0 the project uses Makefiles to perform a wide variety of tasks, although it is more of interest to Tinkerers.

## **3.1.2 Building Argbash**

If you identify yourself as a tinkerer (i.e. you want to play with internals of Argbash), you may use a different set of steps:

- 1. Clone the Git repository: git clone https://github.com/matejak/argbash.git
- 2. Go to the resources directory consider running a develop install there, e.g. make develop PREFIX=\$HOME/.local,

This type of installation ensures that whenever you make a change to the bin/argbash script in the repository, the argbash command always calls that bin/argbash script.

3. After you make modifications the source files (,  $m4$  files in the src directory), you regenerate bin/argbash by running make ../bin/argbash in the resources directory.

If you let a bug through that prevents the argbash script to regenerate itself, run make bootstrap to regenerate it in a more robust way.

4. Remember to run make check in the resources directory often to catch bugs as soon as possible.

## <span id="page-11-0"></span>**3.1.3 Argbash components**

The Argbash package consists of these scripts:

• argbash, the main part of Argbash. It is basically a wrapper around the autom4te utility that uses the Argbash "source code" located in the src directory. In course of an installation, both the script and the source are copied under the prefix - script goes to  $$PREFIX/bin$  and source to  $$PREFIX/lib/argbash.$ 

The argbash script itself is generated using Argbash. It can be (re)generated using a Makefile that can be found in the resources folder.

- argbash-xtoy scripts (x, y are major version numbers) that assist users in modifying their scripts in case that Argbash *[changes its API](#page-28-1)*. For example, Argbash 2.1.4 (we say Argbash of major version 2) has argbash-1to2 script and Argbash of major version 3 will have scripts argbash-1to3 and argbash-2to3.
- argbash-init is a quickstart script it enables you to create a basic *[template](#page-12-0)* for your script. Then, you just have to make some slight modifications, *[feed it to argbash](#page-23-0)* and you are done.

## **3.1.4 The main Makefile**

The Makefile in the resources folder can do many things:

#### <span id="page-12-1"></span>**Installation**

- make install [PREFIX=foo] runs the installation into the prefix you can specify (default is \$(HOME)/ .local). This will install the argbash script (notice the missing .sh extension) into \$PREFIX/bin (and some support files into \$PREFIX/lib/argbash).
- make develop [PREFIX=foo] is similar to make install, but it installs a wrapper around the local bin/argbash, so any change to the file will be immediately reflected for everybody who uses the system-wide one. This is inspired by Python's python setup.py develop pattern.
- make uninstall [PREFIX=foo] inverse of the above.

#### **Running argbash**

- make ../bin/argbash, make bootstrap makes (or updates) the argbash script (the script basically overwrites itself). Use the latter if previous update broke the current ../bin/argbash so it is not able to regenerate itself.
- make examples compiles examples from .m4 files to .sh files in the examples folder.
- make foo/bar.sh generates a script provided that there is a foo/bar.m4 file.
- make foo/bar2.sh generates a script provided that there is a foo/bar.sh file.

#### **Releasing**

- make check runs the tests.
- make version VERSION=1.0.0 sets the project's version to all corners of the project where it should go.
- make release [VERSION=1.0.0] refreshes date in the ChangeLog and regenerates all of the stuff (and runs tests).
- make tag tags the version.

# <span id="page-12-0"></span>**3.2 Template writing guide**

This section tells you how to write templates, the next one is about argbash script invocation.

## **3.2.1 Definitions**

#### **Positional and optional arguments**

There are two major types of arguments — take an example:

```
ls -l --sort time /home
```
- Optional arguments are  $-1$  and  $-$ sort, while we have only one
- positional argument / home.

Here, the argument  $-1$  is optional of a boolean type (it is either on or off),  $--$ sort is also optional, taking exactly one value (in this case time). -l and --sort are called options, hence the name *optional* arguments. The common pattern is that optional arguments are not required, being there just in the case you need them.

The /home argument is a positional one. In case of  $1s$ , the positional argument has a default — running  $1s$  without parameters is the same as running 1s ".". 1s itself accepts an arbitrary number of positional arguments and it treats them all in the same way.

On the other hand, the grep command requires at least one positional argument. The first one is supposed to be the regular expression you want to match against, and the other ones correspond to filenames, so they are not treated the same. The first positional argument grep accepts (i.e. the regular expression), doesn't have a default, whereas the second one normally defaults to  $-$ , which means grep will try to read input from  $stdin$ .

#### **Option, Value, and others**

We have positional and optional arguments sorted out, so let's define some other terms now keeping the example of ls -l --sort time /home:

- Option (also flag or switch): The string that identifies optional arguments on the command-line, can have a short (dash and a character, e.g.  $-1$ ,  $-2$ ) or long (double dash and string, e.g.  $-$ sort) form. [POSIX](http://pubs.opengroup.org/onlinepubs/9699919799/basedefs/V1_chap12.html) [conventions](http://pubs.opengroup.org/onlinepubs/9699919799/basedefs/V1_chap12.html) mention only short options, whereas the [GNU conventions](https://www.gnu.org/prep/standards/html_node/Command_002dLine-Interfaces.html) mention long options.
- Value: In connection with optional arguments, value of an argument is the string that follows it (provided that the argument expects a value to be given). Concerning positional arguments, it is simply the string on the command-line (whose location matches the location in which we expect the given positional argument). So in our example, the values are time and home.
- Name: Both positional and optional arguments have a name. In case of optional argument, the name is what appears after the long option's the double dash, e.g. name of  $-\text{project-path}$  is project-path. The argument's name is used in help and later in your script when you access argument's value. Names of positional arguments are much less visible to the script's user — one can see them only in the help message.
- Argument: An argument is the high-level concept. On command-line, arguments are identified by options (which themselves may or may be not followed by values). Although this is confusing, it is a common way of putting it. In our example, we have
	- $-1$  this argument has only the option, but never accepts values.
	- $-$  --sort this argument accepts exactly one value (in this case, the string  $\tt time$ ). If you don't provide a value, you will get an error.

Argbash exposes values of passed arguments as environmental variables.

• Default: In case of positional and boolean arguments, you may specify their default values.

Note: General notice: There is no way of how to find out whether an argument was passed or not just by looking at the value of the corresponding environmental variable in the script. bash doesn't distinguish between empty

variables and variables containing an empty string. Also note that it is perfectly possible to pass an empty string as an argument value.

So let's get back to argument types. Below, is a list of argument types and macros that you have to write to support those (e.g. ARGBASH\_GO is a macro and ARG\_OPTIONAL\_BOOLEAN([verbose], [Verbose mode]) is a macro called wit two arguments — verbose and Verbose mode). Place those macros in your files as bash comments.

### **3.2.2 Your script**

You have to decide what arguments should your script support. As of this version, Argbash lets you choose from:

- Single-value positional arguments (with optional defaults),
- single-value optional arguments,
- boolean optional arguments,
- action optional arguments (i.e. the --version and --help type of args) and
- incremental arguments that "remember" how many times they have been repeated (e.g.  $-\text{vertex}$ ) and
- repeatable arguments that sequentially store their values into an array (e.g.  $-1$ ).

Plus, there are convenience macros that don't relate to argument parsing, but they might help you to write better scripts and a helper that enables you to easily wrap other Argbash-aware scripts without fuss.

Take a look at the API and place the declarations either to your script or in a separate file. Let yourself be inspired by the resources/examples/simple.m4 example (bash syntax highlighting is recommended, despite the extension).

Then, run the following command to your file:

bin/argbash myfile.m4 -o myfile.sh

to either get a script that should just work, or a file that you include in your script.

### <span id="page-14-0"></span>**3.2.3 Argbash API**

Put macro parameters in square brackets. Parameters marked as optional can be left out blank.

The following code leaves second and last parameters blank. Values of first and third parameters are verbose and Turn on verbose mode respectively.

ARG\_OPTIONAL\_BOOLEAN([verbose], , [Turn on verbose mode], )

#### **Positional arguments**

• Single-value positional argument (with optional default):

```
ARG_POSITIONAL_SINGLE([argument-name], [help message (optional)], [default
˓→(optional)])
```
The argument is mandatory, unless you specify a default.

If you leave the default blank, it is understood that you don't want one (and that the argument is mandatory). If you really want to have an explicit default of empty string, pass a quoted empty string (i.e. "" or '').

• Multi-value positional argument (with optional defaults):

```
ARG_POSITIONAL_MULTI([argument-name], [help message (optional)], [number of
˓→arguments], ..., [default for the second-to-last (i.e. penultimate) argument
˓→(optional)], [default for the last argument (optional)])
```
Given that your argument accepts *n* values, you can specify *m* defaults,  $(m \le n)$  for last *m* values.

For example, consider that your script makes use of only one multi-value argument, which accepts 3 values with two defaults bar and baz. Then, it is imperative that at least one value is specified on the command-line. So If you pass a value val1 on the command-line, you will be able to retrieve val1, bar and baz inside the script. If you pass val1 and val2, you will be able to retrieve val1, val2 and baz. If you pass nothing, or more than three values, an error will occur.

Arguments are available as a bash array (first element has index of 0).

• Infinitely many-valued positional argument (with optional defaults):

```
ARG_POSITIONAL_INF([argument-name], [help message (optional)], [minimal number of.
˓→arguments (optional, default=0)], [default for the first non-required argument
\rightarrow(optional)], ...)
```
Argbash supports arguments with arbitrary number of values. However, you can require a minimal amount of values the caller has to provide and you can also assign defaults for the values that are not required. Given that your argument accepts at least *n* values, you can specify defaults for  $(n + 1)$ <sup>th</sup> argument (and so on).

For example, consider that your script makes use of infinitely many-valued argument, which accepts at least 1 value and also has two defaults bar and baz. Then, it is imperative that at least one value is specified on the command-line. So If you pass a value  $\text{val1}$  on the command-line, you will be able to retrieve  $\text{val1}$ ,  $\text{bar}$  and baz inside the script. If you pass val1, val2, val3 and val4, you will be able to retrieve val1, val2 val3 and val4.

Arguments are available as a bash array (first element has index of 0).

Note: The main difference between ARG\_POSITIONAL\_MULTI and ARG\_POSITIONAL\_INF is in handling of defaults. In ARG\_POSITIONAL\_MULTI, defaults determine the number of values that are required to be supplied. In ARG\_POSITIONAL\_INF, you determine the number of required values and defaults follow.

• End of optional arguments and beginning of positional ones (the double-dash  $--$ ):

ARG\_POSITIONAL\_DOUBLEDASH()

You are encouraged to add this to your script if you use both positional and optional arguments.

This pattern is known for example from the grep command. The idea is that you specify optional arguments first and then, whatever argument follows it, it is considered to be a positional one no matter how it looks. For example, if your script accepts a --help optional argument and you want it to be recognized as positional, using the double-dash is the only way.

#### **Optional arguments**

• Single-value optional arguments:

```
ARG_OPTIONAL_SINGLE([argument-name-long], [argument-name-short (optional)], [help
˓→message (optional)], [default (optional)])
```
The default default is an empty string.

• Boolean optional arguments:

```
ARG_OPTIONAL_BOOLEAN([argument-name-long], [argument-name-short (optional)],
˓→[help message (optional)], [default (optional)])
```
The default default is  $\circ$  f f (the only alternative is  $\circ$ n).

• Incremental optional arguments:

```
ARG_OPTIONAL_INCREMENTAL([argument-name-long], [argument-name-short (optional)],
˓→[help message (optional)], [default (optional)])
```
The default default is 0. The argument accepts no values on command-line, but it tracks a numerical value internally. That one increases with every argument occurrence.

• Repeated optional arguments:

```
ARG_OPTIONAL_REPEATED([argument-name-long], [argument-name-short (optional)],
˓→[help message (optional)], [default (optional)])
```
The default default is an empty array. The argument can be repeated multiple times, but instead of the later specifications overriding earlier ones (s.a. ARG\_OPTIONAL\_SINGLE does), arguments are gradually appended to an array. The form of the default is what you normally put between the brackets when you create bash arrays, so put whitespace-separated values in there, for example:

```
ARG_OPTIONAL_REPEATED([include], [I], [Directories where to look for include
˓→files], ['/usr/include' '/usr/local/include'])
```
The specified values are appended to defaults, so if you consider a script that accepts the  $-\text{include argu-}$ ment due to the directive above, if you pass it  $-I$  src/include, the argument-holding array will have three elements — /usr/include, /usr/local/include and src/include.

Unlike the rest of the Argbash macros, you are responsible to quote the defaults properly. Therefore, if you pass "one two three" as default, it will translate to a 1-element array with the sole element "one two three. Typically, you will want one two three, or maybe even "\${one\_to\_nineteen[@]}" twenty "twenty one" passed to the macro.

• Action optional arguments (i.e. the  $-\nu$ exion and  $-\nu$ help type of comments):

```
ARG_OPTIONAL_ACTION([argument-name-long], [argument-name-short (optional)], [help
˓→message (optional)], [code to execute when specified])
```
The scripts exits after the argument is encountered. You can specify a name of a function, echo "my-script: v0.5" and whatever else. This is simply a shell code that will be executed as-is (including " and ' quotes) when the argument is passed. It can be multi-line, but if you need something sophisticated, it is recommended to define a shell function in your script template and call that one instead.

#### **Special arguments**

• Help argument (a special case of an optional action argument):

```
ARG_HELP([short program description (optional)], [long program description
˓→(optional)])
```
This will generate the  $-\text{help}$  and  $-\text{h}$  action arguments that will print the usage information. Notice that the usage information is generated even if this macro is not used — we print it when we think that there is something wrong with arguments that were passed.

The long program description is a string quoted in double quotation marks (so you may use environmental variables in it) and additionally, occurrences of  $\ln$  will be translated to a line break with indentation (use  $\ln$  to have the actual  $\ln$  in the help description). If you want to have environmental variables and newlines, you have to make sure that the env variable contains literal newlines/tabs — you can either use the foo=\$'broken\nline' [pattern,](http://stackoverflow.com/a/3182519) or you can use quotes to define the variable so it contains real literal newlines / tabs.

• Version argument (a special case of an action argument):

```
ARG_VERSION([code to execute when specified])
```
• Verbose argument (a special case of a repeated argument):

```
ARG_VERBOSE([short arg name])
```
Default default is 0, so you can use a test  $\frac{1}{2}$  arg\_verbose  $-ge$  1 pattern in your script.

• Collect leftovers:

ARG\_LEFTOVERS([help text (optional)])

This macro allows your script to accept more arguments and collect them consequently in the \_arg\_leftovers array.

A use case for this is wrapping of scripts that are completely Argbash-agnostic. Therefore, your script can take its own arguments and the rest that is not recognized can go to the wrapped script.

#### **Typing macros**

Warning: Features described in this section are experimental. Macros in the type-related section below are not an official part of the API yet — their names and/or signature may change.

The documentation here is just a peek into the Argbash future. Please raise an issue if you feel you can provide helpful feedback!

Argbash supports typed argument values. For example, you can declare that a certain argument requires an integer value, and if its value by the time of conclusion of the parsing part of the script is not of an integer type, an error is raised. The validator sometimes returns the value in a canonical form (e.g. it may trim leading and trailing whitespaces).

Note: Users of your script have to have a working grep in order to use this.

Generally, macros accept these parameters:

- Type code. In some cases, you make it up and in other cases, you have to know the right one. End-users of your script won't even see it.
- Type string. This is used in the script's help.
- List of arguments whose values are of the given type. Typically, [ $\arg 1$ ,  $\arg 2$ ] is OK\*<sup>[0](#page-17-0)</sup>.

You have these possibilities:

<span id="page-17-0"></span><sup>&</sup>lt;sup>0</sup> Passing arg1, arg2 won't work (of course — this represents two arguments, not one that is a list), [arg1, arg2] will work in most cases (when neither arg1 or arg2 have been defined as a macro), whereas [[arg1], [arg2]] will work no matter what.

• Built-in types:

ARG\_TYPE\_GROUP([type code], [type string], [list of arguments of that type])

Type code is a code of one of the types that are supported, type string is used in help.

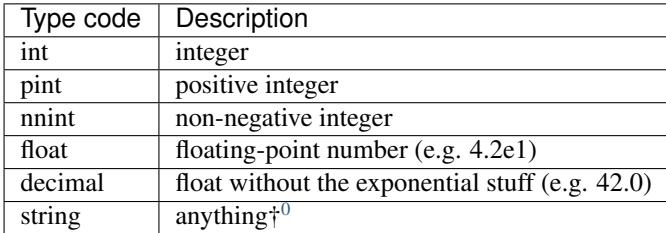

As an example, if you have an argument  $-$ iterations that accepts a value representing how many times to repeat something, you use

ARG\_TYPE\_GROUP([nnint], [COUNT], [iterations])

• One-of values (i.e. values are restricted to be members of a set).

```
ARG_TYPE_GROUP_SET([type code], [type string], [list of arguments of that type], _
˓→[list of values of that type], [suffix of the index variable (optional)])
```
If the suffix of the index variable is provided, each argument of the type will have a variable \_arg\_<stem>\_<suffix> that contains the 0-based index of the argument value in the allowed values list. You will typically want to use it as described in the next example:

Remarks:

– Pass the list of values without shell-quoting. Double quotes will be applied later.

```
ARG_TYPE_GROUP_SET([operations], [OPERATION], [start-with,stop-with], [configure,
˓→make,install], [index])
```
and later in the code, you can use a construct like

```
# fail e.g. when we start-with make and stop-with configure.
# It would work if it was the other way.
test "$_arg_stop_with_index" -gt "$_arg_start_with_index" \
   || die "The last operation has to be a successor of the first one, which is.
˓→not the case."
```
• Filenames

```
DEFINE_VALUE_TYPE_FILE([type], [mode], [type string], [list of arguments of that
˓→type])
```
- The type string is either in or out. Input files have to exist, output files have to have their parent directory writable.
- mode string is a rwx-type of string.

<span id="page-18-0"></span> $^0$  The type string is used as a means to modify the help message, no validation or conversion takes place.

#### **Convenience macros**

Plus, there are convenience macros:

• Set the indentation in the parsing part of the script:

ARGBASH\_SET\_INDENT([indentation character(s)])

The default indentation is one tab per level. If you wish to use two spaces as the [Google style recommends,](https://google.github.io/styleguide/shell.xml) simply pass two spaces (in square brackets!) as an argument to the macro.

• Set the delimiter between option and value:

ARGBASH\_SET\_DELIM([option-value delimiter character(s)])

The default delimiter is either space or equal sign. You can either restrict delimiter to only space or only equal sign, or you can keep both. Assuming you have an option accepting value (can be either single-valued or repeated)  $-\text{option}$  with short option  $-\text{o}$ , the following works with these arguments to the macro:

- $-$  ARGBASH\_SET\_DELIM([ ]): Either of  $-$ -option value,  $-$ -o value assigns value to the option argument. --option=value will be considered as a single positional argument.
- ARGBASH\_SET\_DELIM([=]): Either of --option=value, --o value assigns value to the option argument. --option value will result in both --option and value to be considered as two positional arguments. -o=value will also be considered as a positional argument.
- ARGBASH\_SET\_DELIM([= ]) (or [ =]): Either of --option=value, --o value, --option value assigns value to the option argument; they are treated the same way. This is the default behavior.
- <span id="page-19-0"></span>• Add a line where the directory where the script is running is stored in an environmental variable:

DEFINE\_SCRIPT\_DIR([variable name (optional, default **is** script\_dir)])

You can use this variable to e.g. source bash snippets that are in a known location relative to the script's parent directory.

<span id="page-19-2"></span>• Include a file (let's say a parse, sh file) that is in the same directory during runtime. If you use this in your script, Argbash finds out and attempts to regenerate parse.sh using parse.sh or parse.m4 if the former is not available. Thanks to this, managing a script with body and parsing logic in separate files is really easy.

```
INCLUDE_PARSING_CODE([filename], [SCRIPT_DIR variable name (optional, default is
˓→script_dir)])
```
In order to make use of INCLUDE\_PARSING\_CODE, you have to use DEFINE\_SCRIPT\_DIR on preceding lines, but you will be told so if you don't.

See also:

Check out the example: *[Separating the parsing code](#page-30-0)*

<span id="page-19-1"></span>• Point to a script that uses Argbash (or to its template), and your script will inherit its arguments (unless you exclude some of them).

```
ARGBASH_WRAP(filename stem, [list of long options to exclude], [flags to exclude,
˓→certain arg types, default is HV for (h)elp and (v)ersion])
```
Given that you have a script process single.sh and you write its wrapper process file.sh Imagine that one reads a file and passes data from every line to process\_single.sh along with some options that process\_file.sh accepts.

In this case, you write ARGBASH\_WRAP([process\_single], [operation]) to your process\_file.m4 template.

- Filename stem is a filename without a directory component or an extension. Stems are searched for in search paths (current directory, directory of the template) and extensions .m4 and .sh are tried out.
- The list of long options is a list of first arguments to functions such as ARG\_POSITIONAL\_SINGLE, ARG\_OPTIONAL\_SINGLE, ARG\_OPTIONAL\_BOOLEAN, etc. Therefore, don't include leading double dash to any of the list items that represent blacklisted optional arguments. To blacklist the double dash positional argument feature, add the  $--$  symbol to the list.
- Flags is a string that may contain some characters. If a flag is set, a class of arguments is excluded from the file. The default HVIS should be enough in most scenarios — you want your own help, version info, indentation and option–value separator, not ones from the wrapped script, right?

Following flags are supported:

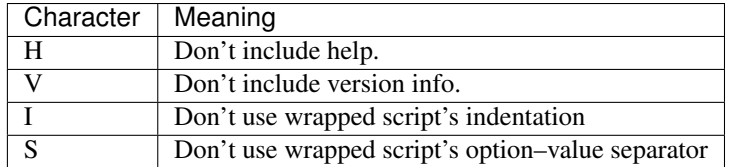

<span id="page-20-0"></span>– As a convenience feature, if you wrap a script with stem process\_single, all options that are part of the wrapped script's interface (both arguments and values) are stored in an array args process single. In the case where there may be issues with positional arguments (they are order-dependent and the wrapping script may want to inject its own to the wrapped script), you can use \_args\_process\_single\_opt, or \_args\_process\_single\_pos, where only optional/positional arguments are stored. Therefore, when you finally decide to call process-single. sh in your script with all wrapped arguments (e.g.  $-$ some-opt foo  $-$ bar), all you have to do is to write

```
./process-single.sh "${_args_process_single_opt[@]}"
```
which is exactly the same as

```
MAYBE_BAR=
test $_arg_bar = on && MAYBE_BAR='--bar'
./process-single.sh --some-opt "$_arg_some_opt" $MAYBE_BAR
```
The stem to array name conversion is the same as with *[argument names](#page-23-3)* except the prefix \_args\_ is prepended.

Note: The wrapping functionality actually only makes your script to inherit (all or some of the) the wrapped script's arguments. If you really wish to call the wrapped script, it is your responsibility to know its location, Argbash essentially can't and won't help you with that.

However, if you know the relative location of the wrapped script to the wrapper, you can use the *[DE-](#page-19-0)[FINE\\_SCRIPT\\_DIR](#page-19-0)* macro.

#### See also:

Check out the example: *[Wrapping scripts](#page-32-0)*

– The wrap functionality works recursively, so you can wrap scripts that wrap scripts in a similar manner as you use class inheritance in object-oriented programming languages. More precisely, it is like the private inheritance — the \_args\_... *[variables](#page-20-0)* will be generated only for first-order wrapped scripts.

Warning: Features described at the rest of this section are experimental. Convenience macros below are not an official part of the API yet — their names and/or signature may change.

The documentation here is just a peek into the Argbash future. Please raise an issue if you feel you can provide helpful feedback!

• Declare that your script uses an environment variable, set a default for it if it is blank upon the script's invocation and optionally mention it in the script's help:

```
ARG_USE_ENV([variable name], [default if empty (optional)], [help message
˓→(optional)])
```
For instance, if you declare ARG\_USE\_ENV([ENVIRONMENT], [production], [The default environment]), the value of the ENVIRONMENT environmental variable won't be empty — if the user doesn't do anything, it will be production and if the user overrides it, it will stay that way. It is undefined whether the user can override it so it has a blank value in the script due to the user override (i.e. it is not possible now, but it may become possible in a later release.).

• Declare that your script calls a program and enable the caller to set it using an environmental variable.

```
ARG_USE_PROG([variable name], [default if empty (optional)], [help message
˓→(optional)], [args (optional)])
```
For instance, if you declare ARG\_USE\_PROG([PYTHON], [python], [The preferred Python executable]) in your script, you can use constructs s.a. "\$PYTHON" script.py later. This macro operates in two modes:

- args are not given: The program name is searched for using the which utility and if it isn't a executable, the script will terminate with an error. ARG\_USE\_PROG([PYTHON], [python], ,)
- args are given: The program is called with args and if the return code is non-zero, the script will terminate with an error. If you want to call the program with no arguments, leave the last argument blank — the following usage is 100% legal: ARG\_USE\_PROG([PYTHON], [python], ,) and it means "accept PYTHON with default value python, but don't bother with help message and pass no arguments when evaluating whether a program is valid".

Notice that this approach is wrong, calling python without arguments won't work (since it starts the interactive Python interpreter) and you should use ARG\_USE\_PROG([PYTHON], [python], , [--version]) instead.

In either case, the value of "\$PYTHON" will be either python (if the user doesn't override it), or it can be whatever else what the caller sets.

• Declare every variable related to every positional argument:

ARG\_DEFAULTS\_POS()

By default, only variables with defaults are declared. Since values are assigned using eval, static analysis tools s.a. [shellcheck](https://www.shellcheck.net) may complain about referencing undeclared variables. This macro helps to ensure that there are not these false positives.

• Activate Argbash-powered scripts strict mode:

```
ARG_RESTRICT_VALUES([mode code])
```
The mode code restricts allowed values for all arguments.

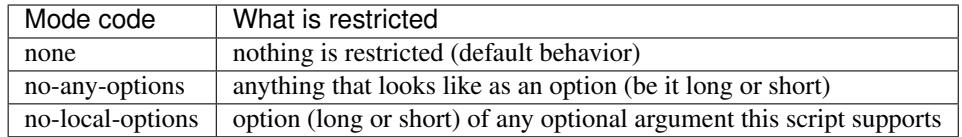

You may want to restrict argument values in order to prevent these possible confusions:

- The user forgets to supply value to an optional argument, so the next argument is mistaken for it. For example, when we leave time from  $ls$  --sort time  $-$ long /home/me/ $\star$ , we get a syntactically valid command-line  $ls$  --sort --long /home/me/\*, where --long is identified as value of the argument --sort instead an argument on its own.
- The user intends to pass an optional argument on the command-line (e.g.  $--sort$ ), but makes a typo, (e.g. --srot), or the script actually doesn't support that argument. As an unwanted consequence, it is interpreted as a positional argument.
- Make Argbash-powered scripts getopts-compatible:

ARG\_OPTION\_STACKING([mode code])

The mode code either enables getopt-like [grouping \(a.k.a. stacking\) of short arguments according to Guideline](http://pubs.opengroup.org/onlinepubs/9699919799/basedefs/V1_chap12.html#tag_12_02) [5,](http://pubs.opengroup.org/onlinepubs/9699919799/basedefs/V1_chap12.html#tag_12_02) or disables it.

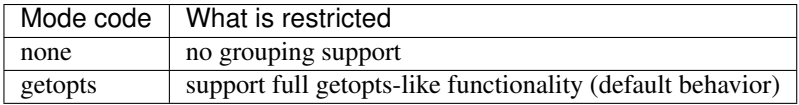

#### **Action macro**

Finally, you have to express your desire to generate the parsing code, help message etc. You do it by specifying an "action macro" past all arguments definitions.

You can either let the parsing code to be executed (carefree mode), or you can just generate parsing functions and call them yourself (DIY mode).

• Carefree mode: Use action macro ARGBASH\_GO. The macro doesn't take any parameters.

ARGBASH\_GO

• DIY mode: Use action macro ARGBASH\_PREPARE. The macro doesn't take any parameters.

If you are not familiar with the DIY mode, generate the script with *[embedded helpful comments](#page-26-1)* that tell you what functions you have to call in your code to fully use the Argbash potential.

ARGBASH\_PREPARE

Warning: This feature is under development and not part of the stable API.

#### **Available shell stuff**

• Variable script\_dir that is available if the *[DEFINE\\_SCRIPT\\_DIR](#page-19-0)* is used.

• Function die.

Accepts two parameters — string that is printed to stderr and exit status number (optional, default is 1). If an environmental variable \_PRINT\_HELP is set to yes, it prints help before the error message.

#### <span id="page-23-3"></span>**Using parsing results**

The key is that parsing results are saved in shell variables that relate to argument (long) names. The argument name is transliterated like this:

- 1. All letters are made lower-case
- 2. Dashes are transliterated to underscores (include-batteries becomes include\_batteries)
- 3. \_arg\_ is prepended to the string. So given that you have an argument --include-batteries that expects a value, you can access it via shell variable \_arg\_include\_batteries.
- Boolean arguments have values either on or off. If (a boolean argument) --quiet is passed, value of \_arg\_quiet is set to on. Conversely, if --no-quiet is passed, value of \_arg\_quiet is set to off.
- Repeated arguments collect values to a [bash array.](http://tldp.org/LDP/Bash-Beginners-Guide/html/sect_10_02.html)
- Incremental arguments have a default value (0 by default) and their value in the script corresponds to the default plus the number of times the argument was specified.

# <span id="page-23-0"></span>**3.3 Argbash tools**

<span id="page-23-1"></span>Argbash is a code generator, so what it does, it gives you code that has the ability to parse command-line arguments. The question is — what to do with the generated code? You have three options here, they are sorted by the estimated preference:

1. One file with both parsing code and script body — batteries are included!

This is a both simple and functional approach, but the argument parsing code will pollute your script.

2. Two files — one for the parsing code and one for the script body, both taken care of by Argbash — separation of code, but you get things managed by Argbash..

This is more suitable for people that prefer to keep things tidy, you can have the parsing code separate and included in the script at run-time. However, Argbash can assist you with that.

3. Same as the above, just without Argbash assistance — the parsing code is decoupled from the script.

You have to take this path if your script has a non-matching square brackets problem (see *[Limitations](#page-8-0)*). This approach is similar to the approach of bash argument parsing libraries with one difference — here, the library is generated by Argbash, so it may be significantly less complex than those generic libraries such as *[EasyOptions](#page-35-0)*. This is very unlikely.

Note: We assume that you have installed (see *[Installation](#page-12-1)*) the argbash script, so it is available in your terminal as a command argbash. If it is not the case, you just have to substitute argbash by direct invocation of bin/ argbash.

## <span id="page-23-2"></span>**3.3.1 Template generator**

It is not advisable to write a template from scratch, since Argbash contains a tool for that. The argbash-init *[can generate](#page-28-2)* a good starting template for you, so you can get started within minutes.

#### <span id="page-24-0"></span>**General usage**

The most efficient way of using Argbash is probably this one (also covered in an *[example](#page-28-2)*):

- 1. Get an idea of what arguments your script should accept.
- 2. Execute argbash-init with the right arguments to get a basic template.
- 3. Replace placeholders in the template with meaningful values.
- 4. Expand the template with another directives (if necessary) based on *[argbash API](#page-14-0)*.
- 5. Run argbash over the template.

argbash-init supports generating templates with these types of arguments:

- Single-valued positional arguments (--pos argument).
- Single-valued optional arguments (--opt argument).
- Boolean optional arguments (--opt-bool argument).

Generally, you specify argument name and you add help etc. by editing the template file.

Next, argbash-init supports *[wrapping](#page-19-1)* of another argbash-aware scripts. The help macro is always included.

#### <span id="page-24-1"></span>**Modes of operation**

argbash-init allows you to select the way how the parsing code is handled (via the  $-s$ ,  $-s$ tandalone option):

• Batteries-included mode:

If you don't specify it, you get the case 1 from above — the parsing code is embedded in the script.

• Managed mode:

If you specify it exactly once, you get the case 2 from above — parsing code is in a separate file, but both files contain Argbash directives.

• Decoupled mode:

If you specify twice, you get the case 3 from above — parsing code is in a separate file, the script includes it without any magic involved. This also means that the *[brackets matching limitation](#page-8-0)* doesn't apply to you.

There is also a --mode option you can use to tune the balance between parsing features and complexity of the generated code.

- default: Assume the standard Argbash behavior. Check the documentation out to find out what that means.
- full: Maximize script features. \* The long option and the corresponding value may be separated by whitespace or by the equal sign. \* Variables corresponding to every positional argument is declared (... seealso::*\_declare\_pos*).
- minimal: Make the code as simple as possible, which means: \* The long option and the corresponding value may be separated only by whitespace.

## **3.3.2 Argbash**

So, you have a template and now it is time to (re)generate a shell script from it!

#### **Template layout**

A template consists of multiple parts that are treated differently during the argbash operation. Depending on the value of the --strip argument, the third and/or the first parts can be dropped.

Here are those parts of the template:

1. Beginning of the script up to the ARGBASH\_GO or ARGBASH\_PREPARE line:

If  $-$ strip all is passed as argument to argbash, this section of the file will be discarded. Otherwise, it is left intact, except:

- All m4sugar macros are expanded. Typically, the only macros in this section are Argbash public API macros. They expand to their definitions as part of their expansion, so it looks like that nothing happened.
- One level of square brackets is removed. This is the consequence of the previous point if you e.g. use a regular expression with square brackets, they may either disappear or cause an error. Square brackets that are arguments to the Argbash macros calls are preserved.
- 2. Script body past ARGBASH\_GO:

This is the generated content. Shortly after the ARGBASH\_GO line, you encounter an invocation of  $m4$ <sub>ignore</sub> ([...]). Everything contained within the first level of the square brackets is discarded by a consecutive run of argbash.

3. The rest of the file.

If you run argbash with --strip user-content or --strip all argument, this section will be missing from the output altogether. Otherwise, the preexisting content is preserved with some noteworthy points:

- You may notice the  $#$  [ <-- needed because of Argbash and  $#$  ] <-- needed because of Argbash guards. The first guard has an opening square bracket, the second guard at the bottom of the file has a closing square bracket. Don't remove them, they are necessary for argbash to be idempotent.
- This part of the file (typically the hand-written content supplied by the user) is treated in the same way as the beginning of the file that is described in point 1. However, thanks to the opened and closed square brackets, no changes to it will be made.

#### **Parsing code and script body together**

Assuming that you have created a template file my-template.m4, you simply run argbash over the script $^{*0}\colon$  $^{*0}\colon$  $^{*0}\colon$ 

argbash my-template.m4 -o my-script.sh

If you want to regenerate a new version of  $my$ -script. sh after you have modified its template section, you can run

argbash my-script.sh -o my-script.sh

as the script can deal with input and output being the same file.

#### **Separate file for parsing with assistance**

You have two files, let's say it is a my-parsing.m4 and my-script.sh. The my-parsing.m4 file contains just the template section of my-script.sh. Then, you add a very small template code to my-script.sh at the beginning:

<span id="page-25-0"></span> $^0$  m4 is the file extension used for the M4 language, but we use the m4sugar language extension built on top of it.

```
# DEFINE_SCRIPT_DIR
# INCLUDE_PARSING_CODE([my-parsing.sh])
# ARGBASH_GO
# [ <-- needed because of Argbash
# HERE GOES THE SCRIPT BODY
# ] <-- needed because of Argbash
```
i.e. you add those three lines with definitions and you enclose the script in square brackets.

Finally, you just make sure that  $my$ -script.sh and  $my$ -parsing.m4 are next to each other and run

argbash my-script.sh -o my-script.sh

which finds my-parsing.m4 (it would find my-parsing.sh too) and generates new my-parsing.sh and my-script.sh that you can use right away. If both my-parsing.m4 and my-parsing.sh are found, the more recent one is used to generate the my-parsing.sh.

#### <span id="page-26-0"></span>**Separate file for parsing**

If you want/have to take care of including the parsing code yourself, just make sure you do it in the script — for example:

```
source $(dirname $0)/my-parsing.sh
# HERE GOES THE SCRIPT BODY
```
Then, you just generate my-parsing.sh using --strip user-content option:

argbash my-parsing.m4 -o my-parsing.sh --strip user-content

The --strip user-content argument takes care that the output will contain the Argbash definitions lines and the generated parsing code, but the body of the script will not be included.

#### <span id="page-26-1"></span>**Commented output**

You can call argbash in commented mode, when the generated code is commented, so you can run through the generated code and understand the big picture fast.

To generate code with those comments, just call argbash with the according switch:

argbash my-parsing.m4 -c -o my-parsing.sh

#### **3.3.3 Argbash outputs**

Argbash is able to generate more than just scripts. You can change the output type by supplying another value to he  $-\tau$  type optional argument. Next, it doesn't make sense to keep all of the template content in the output, so you may typically want to strip all but the generated content from alternative outputs:

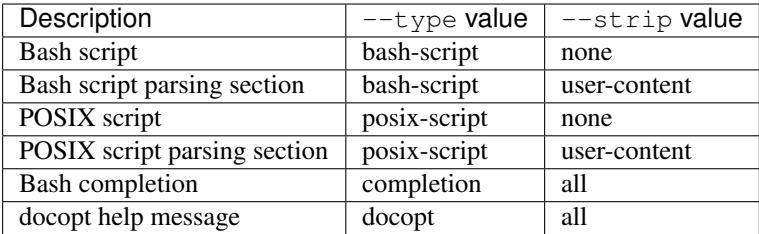

#### <span id="page-27-0"></span>**POSIX script**

Argbash is able to generate code that will work with POSIX shells. Due to limitations of those shells (mainly absence of arrays), the generated interface features are limited:

- All options have to have short option. Those short options are the only user-visible element of the interface.
- Mixing optional and positional arguments is not supported, all arguments that follow the first positional argument are considered positional.
- Certain arguments are not supported:
	- Repeated arguments.
	- Multi-valued argumetns.

Internally, Argbash uses the getopts shell builtin to handle optional arguments parsing. Then, checks for positional arguments are generated and applied, ditto for positional arguments processing, and the help message is generated. As a result, the parsing section of a POSIX script is shorter.

#### **Bash completion**

The output will be a Bash completion script.

Notice that in this case, the completion file has to "know" the basename of the script the completion is meant for. The basename is inferred either from the source filename, or from the destination by stripping the .m4 suffix if applicable

Note: The general recommendation is not to save your scripts to files without suffixes. Keep the . sh suffixe only for files that are Bash modules.

After you generate the completion file, put it in the appropriate place (which may vary depending on your environment). In order to use it right away, simply source it.

Typically, you generate bash completion my-script.sh from the generated script my-script by executing

**\$** argbash my-script --type completion --strip all -o my-script.sh

and you move the created completion file my-script.sh to /etc/bash\_completion.d/ directory.

#### <span id="page-27-1"></span>**Docopt help message**

[Docopt](http://docopt.org/) is a project that provides argument-parsing libraries for various languages. Those libraries accept a help message as an input, and that's all they want to construct a parser. Argbash scripts don't come with help that conforms to the docopt format due to its constraints, but you can still generate docopt-compliant help for your script.

This allows you to use Argbash for projects in other languages — you can leave the parser technicalities to docopt library, which you supply with the Argbash docopt output. Then, you may use Argbash for Bash completion and other possible goodies.

Typically, you generate docopt output to the standard output from the generated script my-script by executing

```
$ argbash my-script --type docopt --strip all
```
## <span id="page-28-1"></span>**3.3.4 API changes support**

The API of the Argbash project may change. This typically means that

- names, parameters or effect of macros change, or
- parsed arguments are exposed differently

in a way that is not compatible with the previous API.

In case that you regenerate a script, argbash is able to deduce that it has been created with another version of Argbash and warns you. In that case, you can use a argbash-xtoy script, where x is the version of Argbash your script is written for and y is version of Argbash you use now.

To upgrade your script from Argbash version 1 to 2, you simply invoke:

argbash-1to2 my-script.sh -o my-script.sh

You can use the utility to convert scripts as well as .m4 templates.

Warning: Always back your scripts up and perform diff between the output and the original after using argbash-xtoy.

#### **API 2**

Parsed arguments were exposed as lowercase (\_ARG\_LONG\_OPTION became \_arg\_long\_option). The change was motivated by effort to comply to bash standard variable naming convention<sup>[1](#page-28-3)</sup>,<sup>[2](#page-28-4)</sup>.

# <span id="page-28-0"></span>**3.4 Examples**

## **3.4.1 Templates**

#### <span id="page-28-2"></span>**Minimal example**

Let's call minimal example a script that accepts some arguments and prints their values. Let's consider a positional, optional, optional boolean, --version and --help arguments with parsing code embedded in the script. First of all, we can generate the template using argbash-init. Then, we will edit it and add the script body.

First of all, we go examine argbash-init help — either by running argbash-init -h or *[looking into the](#page-24-0) [documentation](#page-24-0)*. We find out that we can have argbash-init generate the positional, optional arguments and help, so we go ahead:

<span id="page-28-3"></span><sup>&</sup>lt;sup>1</sup> [Unix StackExchange](http://unix.stackexchange.com/a/42849)

<span id="page-28-4"></span><sup>2</sup> [Google bash styleguide](https://google.github.io/styleguide/shell.xml#Naming_Conventions)

bin/argbash-init --pos positional-arg --opt option --opt-bool print minimal.m4

The output of argbash-init looks like this:

```
#!/bin/bash
# m4_ignore(
echo "This is just a script template, not the script (yet) - pass it to 'argbash' to
˓→fix this." >&2
exit 11 #)Created by argbash-init v2.7.1
# ARG_OPTIONAL_SINGLE([option])
# ARG_OPTIONAL_BOOLEAN([print])
# ARG_POSITIONAL_SINGLE([positional-arg])
# ARG_DEFAULTS_POS
# ARG_HELP([<The general help message of my script>])
# ARGBASH_GO
# [ <-- needed because of Argbash
printf 'Value of --%s: %s\n' 'option' "$_arg_option"
printf "'%s' is %s\\n" 'print' "$ arg_print"
printf "Value of '%s': %s\\n" 'positional-arg' "$_arg_positional_arg"
# ] <-- needed because of Argbash
```
We add useful information and the line with the  $-\nu$ exion macro (by looking it up in the API docs) and the template finally looks better. Plus, we append the actual script body to the template:

#### #!/bin/bash

```
# m4_ignore(
echo "This is just a script template, not the script (yet) - pass it to 'argbash' to
˓→fix this." >&2
exit 11 #) Created by argbash-init v2.7.1
# ARG OPTIONAL SINGLE([option], o, [A option with short and long flags and default],
\rightarrow[boo])
# ARG_OPTIONAL_BOOLEAN([print], , [A boolean option with long flag (and implicit_
˓→default: off)])
# ARG_POSITIONAL_SINGLE([positional-arg], [Positional arg description], )
# ARG_DEFAULTS_POS
# ARG_HELP([This is a minimal demo of Argbash potential])
# ARG_VERSION([echo $0 v0.1])
# ARGBASH_SET_INDENT([ ])
# ARGBASH_GO
# [ <-- needed because of Argbash
if [ "$ \text{arg} \text{print}" = on ]then
 echo "Positional arg value: '$_arg_positional_arg'"
 echo "Optional arg '--option' value: '$_arg_option'"
else
 echo "Not telling anything, print not requested"
fi
# ] <-- needed because of Argbash
```
Here, we can notice multiple notable things:

- 1. argbash-init has produced code that warn us if we treat the template as a script (i.e. if we execute it). This code will not be in the final script — it will disappear as we pass the template to  $\alpha$  radiants.
- 2. Definitions of arguments are placed before the script body. From bash point of view, they are commented out, so the "template" can be a syntactically valid script.
- 3. You access the values of argument foo-bar as \$\_arg\_foo\_bar etc. (this is covered more in-depth in *[Using](#page-23-3) [parsing results](#page-23-3)*).

So let's try the script in action! We have to generate it first by passing the template to argbash:

./../bin/argbash -o ../resources/examples/minimal.sh ../resources/examples/minimal.m4

This has produced the code *[we can observe below](#page-34-1)* (notice that the leading "this is not a script error" lines have disappeared). Let's see what happens when we pass the -h option:

```
resources/examples/minimal.sh -h
This is a minimal demo of Argbash potential
Usage: ../resources/examples/minimal.sh [-o|--option <arg>] [--(no-)print] [-h|--
˓→help] [-v|--version] <positional-arg>
        <positional-arg>: Positional arg description
        -o, --option: A option with short and long flags and default (default: 'boo')
        --print, --no-print: A boolean option with long flag (and implicit default:
˓→off) (off by default)
       -h, --help: Prints help
        -v, --version: Prints version
```
OK, so it seems that passing it one (mandatory) positional arg will do the trick:

resources/examples/minimal.sh foo -o bar Not telling anything, print not requested

Oops, we have forgot to turn print on! Let's fix that. . .

```
resources/examples/minimal.sh foo -o bar --print
Positional arg value: 'foo'
Optional arg '--option' value: 'bar'
```
#### <span id="page-30-0"></span>**Separating the parsing code**

Let's take a look at a script that takes filename as the only positional argument and prints size of the corresponding file. The caller can influence the unit of display using optional argument  $-\text{unit}$ . This script is a bit artificial, but hang on — we will try to use it from within a wrapping script.

This time, we will *[separate the parsing code and the script itself](#page-23-1)* . The parsing code will be in the simple-parsing.sh file and the script then in simple.sh.

Note: This is the manual approach. A simpler way would be calling argbash-init in the *[managed or decoupled](#page-24-1) [mode](#page-24-1)* — it will create the basic templates as in the previous example.

The template for the script's parsing section is really simple. Below are the sole contents of simple-parsing.m4 file:

#!/bin/bash

```
# ARG POSITIONAL SINGLE([filename])
# ARG_OPTIONAL_SINGLE([unit], u, [What unit we accept (b for bytes, k for kibibytes,
˓→M for mebibytes)], b)
# ARG_VERSION([echo $0 v0.1])
# ARG_OPTIONAL_BOOLEAN(verbose)
# ARG_HELP([This program tells you size of file that you pass to it in chosen units.])
# ARGBASH_SET_INDENT([ ])
# ARGBASH_GO
```
Then, let's take a look at the script's template body (i.e. the simple.m4 file):

```
#!/bin/bash
# DEFINE_SCRIPT_DIR()
# INCLUDE_PARSING_CODE([simple-parsing.sh])
# ARGBASH_GO
# [ <-- needed because of Argbash
# Now we take the parsed data and assign them no nice-looking variable names,
# sometimes after a basic validation
verbose=$_arg_verbose
unit=$_arg_unit
test -f $_arg_filename || { echo "Filename $_arg_filename doesn't seem to belong to a_
\rightarrowfile"; exit 1; }
filename="$_arg_filename"
if [ $verbose = on ]
then
  _b="bytes (B)"
  _kb="kibibytes (kiB)"
  _mb="mebibytes (MiB)"
else
  _b = "B"_kb="kiB"
  _mb="MiB"
fi
size_bytes=$(wc -c "$filename" | cut -f 1 -d ' ')
test "$unit" = b && echo $size_bytes $_b && exit 0
size_kibibytes=$(($size_bytes / 1024))
test "$unit" = k && echo $size_kibibytes $_kb && exit 0
size_mebibytes=$(($size_kibibytes / 1024))
test "$unit" = M && echo $size_mebibytes $_mb && exit 0
test "$verbose" = on && echo "The unit '$unit' is not supported"
exit 1
# ] <-- needed because of Argbash
```
We obtain the script from the template by running argbash over it — it detects the parsing template and interconnects those two.

```
argbash simple.m4 -o simple.sh
```
In other words, it will examine the simple.m4 template, finding out that there is the *[INCLUDE\\_PARSING\\_CODE](#page-19-2)* macro. If the parsing template (in our case simple-parsing.m4 or simple-parsing.sh) is found, a parsing script is produced out of it (otherwise, an error occurs). Finally, the simple. sh script is (re)generated — basically only the source directive is added, see those few lines:

```
#!/bin/bash
# DEFINE_SCRIPT_DIR([])
# INCLUDE_PARSING_CODE([simple-parsing.sh])
# ARGBASH_GO()
# needed because of Argbash --> m4_ignore([
### START OF CODE GENERATED BY Argbash v2.7.1 one line above ###
# Argbash is a bash code generator used to get arguments parsing right.
# Argbash is FREE SOFTWARE, see https://argbash.io for more info
# OTHER STUFF GENERATED BY Argbash
script_dir="$(cd "$(dirname "${BASH_SOURCE[0]}")" && pwd)" || die "Couldn't determine
˓→the script's running directory, which probably matters, bailing out" 2
. "$script_dir/simple-parsing.sh" # '.' means 'source'
### END OF CODE GENERATED BY Argbash (sortof) ### ])
```
When invoked with the help option, we get:

```
resources/examples/simple.sh -h
This program tells you size of file that you pass to it in chosen units.
Usage: ../resources/examples/simple.sh [-u|--unit <arg>] [-v|--version] [--(no-
˓→)verbose] [-h|--help] <filename>
        -u, --unit: What unit we accept (b for bytes, k for kibibytes, M for.
˓→mebibytes) (default: 'b')
       -v, --version: Prints version
        -h, --help: Prints help
```
It will work as long as the parsing code's location (next to the script itself) doesn't change:

#### <span id="page-32-0"></span>**Wrapping scripts**

We will show how to write a script that accepts a list of directories and a glob pattern, combines them together, and displays size of files using the previous script. In order to do this, we will introduce positional argument that can accept an arbitrary amount of values and we will also use the wrapping functionality that Argbash possesses.

We want to wrap the simple.m4 (or simple.sh). However, since the script doesn't include any command definitions, we have to wrap the parsing component simple-parsing.. The script's template is still quite simple:

```
#!/bin/bash
# DEFINE_SCRIPT_DIR
# ARG_POSITIONAL_INF([directory], [Directories to go through], 1)
# ARG_OPTIONAL_SINGLE([glob], , [What files to match in the directory], [*])
# ARGBASH_WRAP([simple-parsing], [filename])
# ARG_HELP([This program tells you size of specified files in given directories in.
˓→units you choose.])
```
(continues on next page)

(continued from previous page)

```
# ARGBASH_SET_INDENT([ ])
# ARGBASH_GO
# [ <-- needed because of Argbash
script="$script_dir/simple.sh"
test -f "$script" || { echo "Missing the wrapped script, was expecting it next to me,
˓→in '$script_dir'."; exit 1; }
for directory in "${_arg_directory[@]}"
do
 test -d "$directory" | die "We expected a directory, got '$directory', bailing out.
\hookrightarrow "
 printf "Contents of '%s' matching '%s':\n" "$directory" "$_arg_glob"
 for file in "$directory"/$ arg_glob
 do
   test -f "$file" && printf "\t%s: %s\n" "$(basename "$file")" "$("$script" "${_
˓→args_simple_parsing_opt[@]}" "$file")"
  done
done
# ] <-- needed because of Argbash
```
The simple-parsing in *[ARGBASH\\_WRAP](#page-19-1)* argument refers to the parsing part of the script from the previous section. Remember, we say that we are wrapping a script, but in fact, we just inherit a subset of its arguments and the actual wrapping (i.e. calling the wrapped script) is still up to us, although it is made easy by a great deal. The filename argument means that our wrapping script won't "inherit" the filename argument — that's correct, it is the wrapping script that decides what arguments make it to the wrapped one.

When invoked with the help option, we get:

```
resources/examples/simple-wrapper.sh -h
This program tells you size of specified files in given directories in units you
˓→choose.
Usage: ../resources/examples/simple-wrapper.sh [--glob <arg>] [-u|--unit <arg>] [--
˓→(no-)verbose] [-h|--help] <directory-1> [<directory-2>] ... [<directory-n>] ...
       <directory>: Directories to go through
        --glob: What files to match in the directory (default: '*')
       -u, -unit: What unit we accept (b for bytes, k for kibibytes, M for.
˓→mebibytes) (default: 'b')
       -h, --help: Prints help
```
So let's try it!

```
resources/examples/simple-wrapper.sh --glob '*.m4' ../src ../resources/examples -u k
Contents of '../src' matching '*.m4':
       argbash-1to2.m4: 1 kiB
       argbash-init.m4: 5 kiB
       argbash-lib.m4: 0 kiB
        argbash.m4: 10 kiB
        argument_value_types.m4: 5 kiB
        collectors.m4: 18 kiB
        constants.m4: 0 kiB
        default_settings.m4: 0 kiB
        env_vars.m4: 1 kiB
```
(continues on next page)

(continued from previous page)

```
function_generators.m4: 7 kiB
        list.m4: 5 kiB
        output-bash-script.m4: 1 kiB
        output-completion.m4: 4 kiB
        output-docopt.m4: 2 kiB
        output-posix-script.m4: 3 kiB
        output-strip-all.m4: 0 kiB
        output-strip-none.m4: 0 kiB
        output-strip-user-content.m4: 0 kiB
        progs.m4: 2 kiB
        stuff.m4: 44 kiB
        utilities.m4: 9 kiB
       value_validators.m4: 5 kiB
Contents of '../resources/examples' matching '*.m4':
       minimal.m4: 0 kiB
       minimal-raw.m4: 0 kiB
        simple.m4: 0 kiB
        simple-parsing.m4: 0 kiB
        simple-standalone.m4: 0 kiB
        simple-wrapper.m4: 0 kiB
```
### **3.4.2 Source**

#### <span id="page-34-1"></span>**Minimal example**

Let's examine the generated *[minimal example script](#page-28-2)* (the contents are displayed below).

We can see that the header still contains the Argbash definitions. They are not there for reference only, you can actually change them and re-run Argbash on the *script* again to get an updated version! Yes, you don't need the .m4 template, the . sh file serves as a template that is equally good!

## <span id="page-34-0"></span>**3.5 Others**

### **3.5.1 Utilities**

You want to write a script that does argument parsing and don't like Argbash or you just want to find out how awesome it really is? Then read through this list of influences and/or alternatives!

• Python argparse: The main inspiration: <https://docs.python.org/3/library/argparse.html>

– Pros:

- \* Works really well.
- \* Has more features.

– Cons:

- \* It is Python, we are bash.
- \* It has a strict value restriction turned on (analogous to having ARG\_RESTRICT\_VALUES([no-option-all]) in every script) that [can't be switched](...) [off.](...)
- Argbash says:
- \* We handle the boolean options better.
- \* We have the *[awesome wrapping functionality](#page-19-1)*.
- bash shflags: The bash framework for argument parsing: <https://github.com/kward/shflags>
	- Pros:
		- \* It works great on Linux.
	- Cons:
		- \* Doesn't work with Windows bash
		- \* Doesn't support long options on OSX.
	- Argbash says:
		- \* We work the same on all platforms that have bash.
- getopt: Eternal utility for parsing command-line. This is what powers shflags.
	- Pros:
		- \* The GNU version can work with long and short optional arguments.
	- Cons:
		- \* Its use is [discouraged](http://bash.cumulonim.biz/BashFAQ(2f)035.html#getopts) it seems to have some issues, you still need to deal with positional arguments by other means.
- getopts: bash builtin for parsing command-line.
	- Pros:
		- \* Being included with bash, it behaves the same on all platforms.
	- Cons:
		- \* Supports only short optional arguments.
	- Argbash says:
		- \* argbash>=2.7.0 can generate code that uses getopts in the *[POSIX mode](#page-27-0)*, so there is no reason any longer to write that code manually.
- <span id="page-35-0"></span>• EasyOptions: Ruby utility with a bash interface as well as its pure bash implementation: [https://github.](https://github.com/renatosilva/easyoptions) [com/renatosilva/easyoptions](https://github.com/renatosilva/easyoptions)
	- Pros:
		- \* Very simple to use.
		- \* Very elegant.
	- Cons:
		- \* You have to distribute easyoptions.sh with your script.
		- \* The library itself provides only very basic functionality.
		- \* The project does not seem to have any tests (as of 07/2016).
	- Argbash says:
		- \* We have more of nice features.
		- \* We offer an option to produce battery-included scripts.
		- \* Our declarations as not so elegant, but they are not bad either.
- \* The parsing part of the script generated by Argbash is only as complex as necessary.
- bash-modules module argument: bash-modules aims to become a standard bash framework and comes with an argument-parsing treat: <https://github.com/vlisivka/bash-modules>
	- Pros:
		- \* Seems to have nice features.
	- Cons:
		- \* bash-modules have to be available at run-time to run the script.
		- \* The documentation is poor (as of 07/2016).
	- Argbash says:
		- \* We have good documentation with examples.
		- \* We offer an option to produce battery-included scripts.
- docopt: Umbrella project of parsing code modules for various languages. The interface is based on help messages: <http://docopt.org/> The shell interface is called [docopts](https://github.com/docopt/docopts) and it is implemented as a standalone executable (in fact a Python script) that consumes the help message of the script it is used in, passed arguments, and exposes collected values via environmental variables.
	- Pros:
		- \* The help message as an interface is convenient.
	- Cons:
		- \* You need docopts installed in every environment where you run scripts that use it.
	- Argbash says:
		- \* Argbash is *[compatible with docopt](#page-27-1)* when using Argbash, you can go the docopt way whenever you want .

### **3.5.2 Learning resources**

Do you want to write the argument-parsing part of your script yourself or you want to improve Argbash? Then read through this list of high-quality learning resources!

- Best practices in argument parsing: <http://www.shelldorado.com/goodcoding/cmdargs.html> Don't miss the list of short options and their common meaning!
- StackOverflow thread about argument parsing: [http://stackoverflow.com/questions/192249/](http://stackoverflow.com/questions/192249/how-do-i-parse-command-line-arguments-in-bash) [how-do-i-parse-command-line-arguments-in-bash](http://stackoverflow.com/questions/192249/how-do-i-parse-command-line-arguments-in-bash) It was mainly this thread which inspired Argbash. There are plenty of recipes and suggestions available. If you are a happy user of Argbash, consider upvoting [the answer that promotes it](http://stackoverflow.com/a/38297066/592892) since more people know Argbash, the better for them.
- Argument parsing for dummies: <http://wiki.bash-hackers.org/scripting/posparams> A short and nice-looking introduction with all basics covered (wiki).
- The [POSIX conventions](http://pubs.opengroup.org/onlinepubs/9699919799/basedefs/V1_chap12.html) the reason why getopts are still mentioned in bash learning resources.

# CHAPTER 4

Indices and tables

- <span id="page-38-0"></span>• genindex
- modindex
- search